# **eBalloting Draft and final drafts voting results Outcome table**

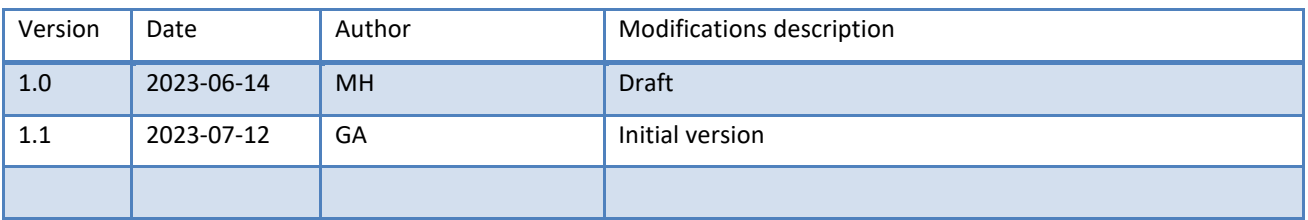

# **Table of Contents**

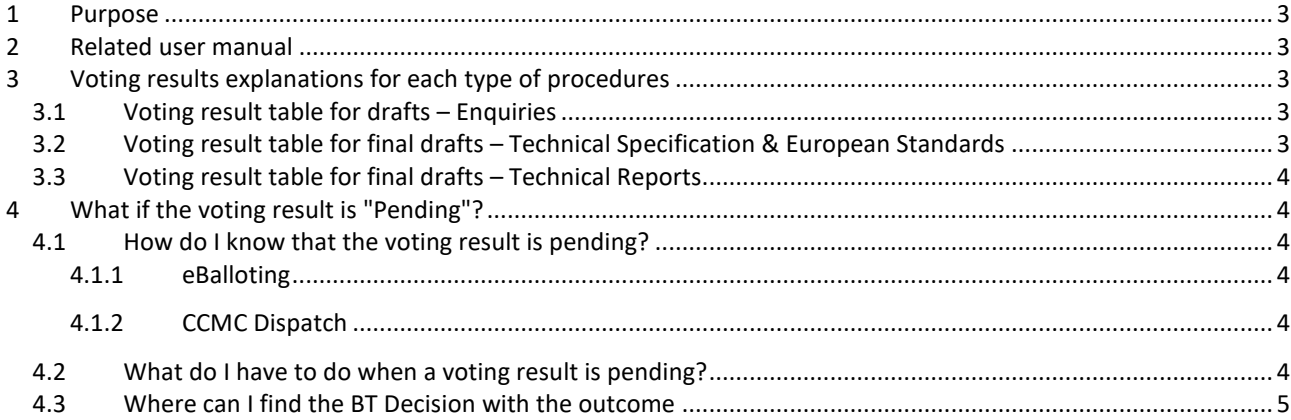

#### <span id="page-2-0"></span>**1 Purpose**

The purpose of this document is to describe the possible outcome of votes on drafts and final drafts appearing on the voting result reports following the modifications made to comply with the new EU Reg. 2022/2480 amending EU Reg. 1025/2012.

The rules to calculate votes are in line with the Internal Regulation Part 2 clause 6.

The voting result is impacted for work items under Standardization Requests (or valid mandates), i.e. Mandated work.

### <span id="page-2-1"></span>**2 Related user manual**

Complete user guide for eBalloting on Enquiries, Formal Votes/Vote on TS and Vote on TR can be found here:

[CEN Enquiry Balloting User Guide](https://experts.cen.eu/media/Experts/cen-enquiry-e-balloting-user-guide.pdf)

[CEN FV/UAP Balloting User Guide](https://experts.cen.eu/media/Experts/cen-fvuap-e-balloting-user-guide.pdf)

[CEN FV/UAP Balloting User Guide for BallotOwner](https://experts.cen.eu/media/Experts/cen-fvuap-e-balloting-user-guide-for-ballot-owners.pdf)

[CEN TR Balloting -](https://experts.cen.eu/media/Experts/user-guide_tr_electronic-balloting.pdf) User Guide

#### <span id="page-2-2"></span>**3 Voting results explanations for each type of procedures**

For all procedures, the All Members Count and the Blue-Type Members Count are always displayed.

#### <span id="page-2-3"></span>**3.1 Voting result table for drafts – Enquiries**

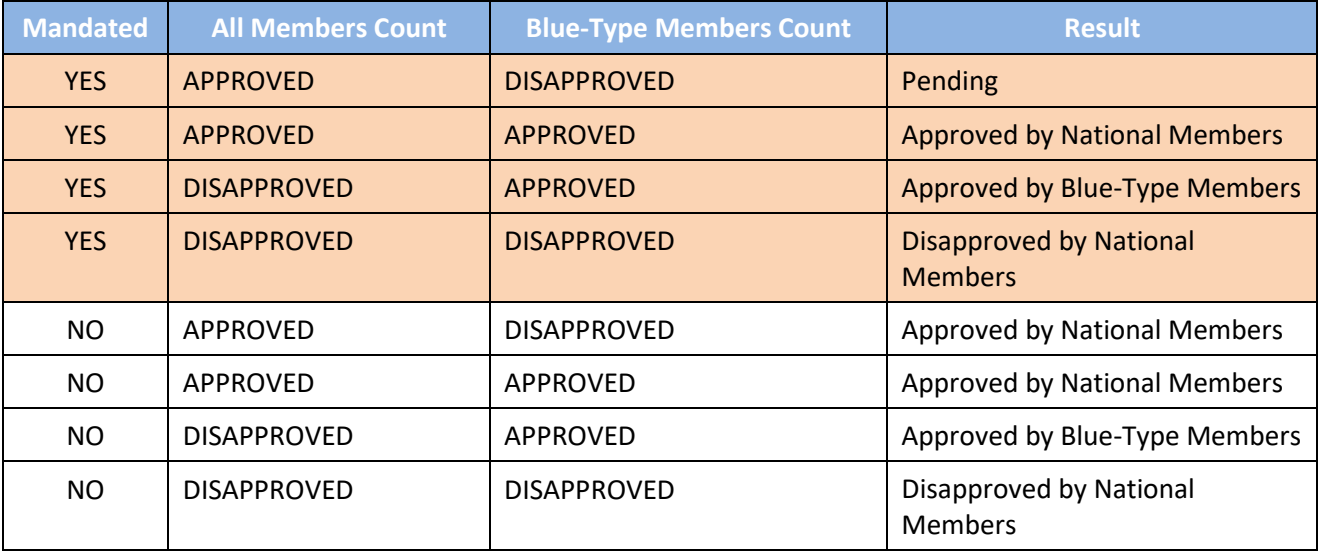

#### <span id="page-2-4"></span>**3.2 Voting result table for final drafts – Technical Specification & European Standards**

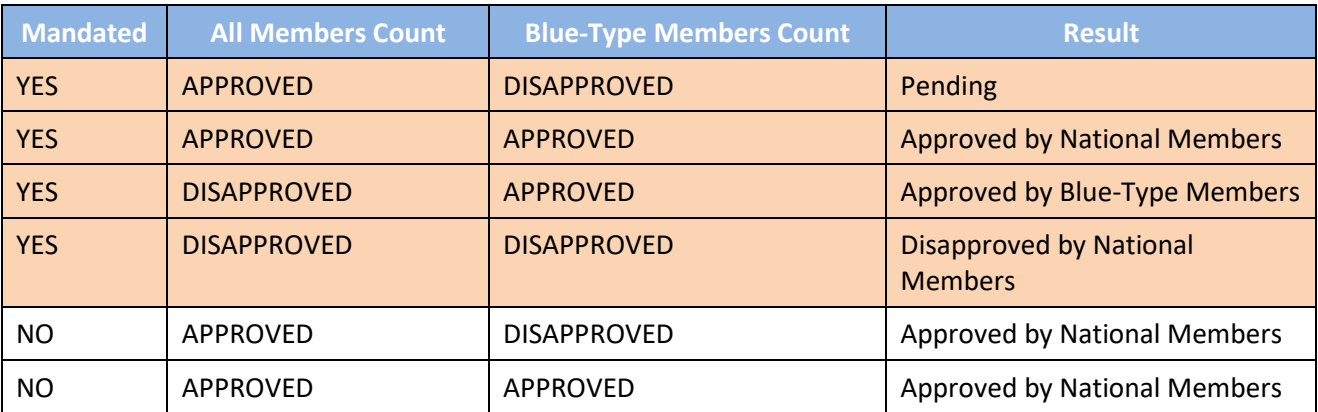

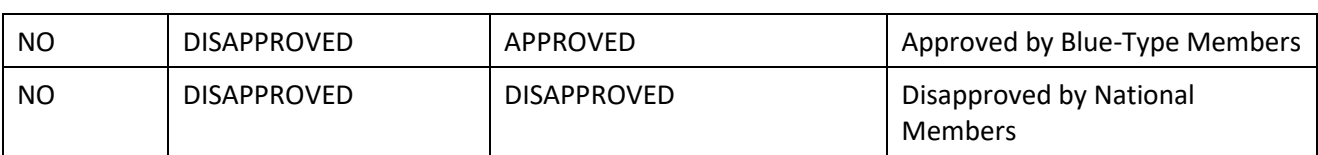

#### <span id="page-3-0"></span>**3.3 Voting result table for final drafts – Technical Reports**

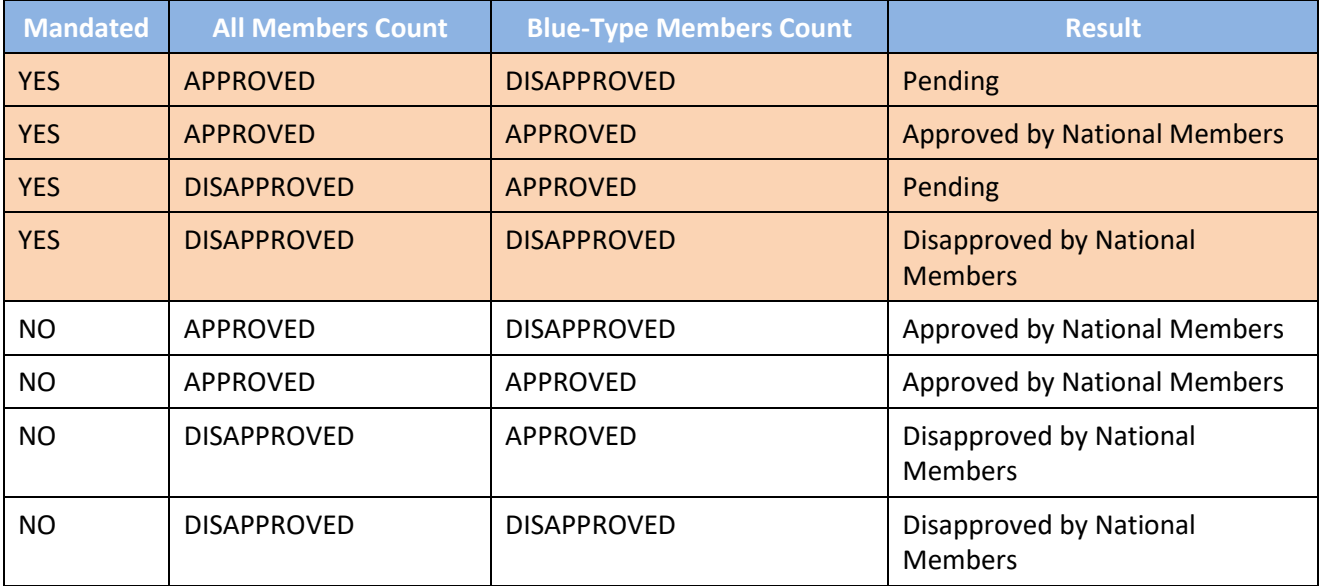

## <span id="page-3-1"></span>**4 What if the voting result is "Pending"?**

# <span id="page-3-2"></span>**4.1 How do I know that the voting result is pending?**

#### <span id="page-3-3"></span>**4.1.1 eBalloting**

On eBalloting, the votes still pending are displayed in a separate tab "All pending".

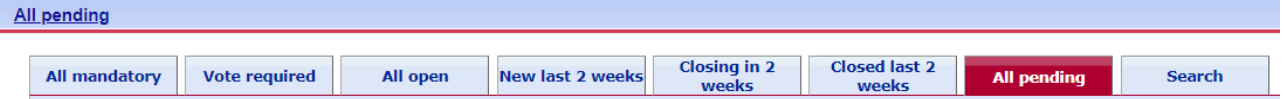

Once the outcome has been registered after solving the pending outcome, the votes will no longer appear under this tab.

They can be searched under the tab "Closed last 2 weeks" or with the "Search" function.

#### <span id="page-3-4"></span>**4.1.2 CCMC Dispatch**

The voting report and the comments are circulated by CCMC using the usual channels.

#### <span id="page-3-5"></span>**4.2 What do I have to do when a voting result is pending?**

If a voting result is pending, the topic will be preliminary discussed within 2 weeks by the relevant TC; then it will escalate to BT within 2 weeks. If no consensus can be reached among BT members, the final decision will be taken by the Blue-type BT members by weighted vote.

The result of the BT decision can be:

- Approved by BT Decision
- Disapproved by BT Decision

If it happens for an EN when voting at Enquiry stage, TBs are recommended to not skip Formal Vote and discuss the matter, together with all other enquiry comments, at the planned TB meeting. In this case, there is no need to escalade to BT and the outcomes of FV can be awaited.

In such cases, if the topic is not escalated to BT, the TB Secretary needs to contact CCMC Production Team to register the outcome in eBalloting:

• Disapproved after TC advice

#### <span id="page-4-0"></span>**4.3 Where can I find the BT Decision with the outcome**

When the item is escalated to the Technical Board, the outcome may be:

- Approved by BT Decision
- Disapproved by BT Decision

When the decision is taken, the results are circulated using the usual channel for BT Decisions. The Decision can be found using various ways:

- QuickSearch
- Projex Online > select work item > the decision is registered in the decision tab with a Type of decision = 'BT Decision after pending outcome'